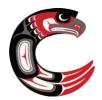

## GRADE 11 TECHNOLOGY ORIENTATION CHECKLIST September 2020

Microsoft 365, Teams, Class Notebook, and Managebac will be integral parts of your learning experiences this year. This checklist will help you practice the skills you will need to access and get to know these various platforms.

| I CAN:          |                                                                                                    |
|-----------------|----------------------------------------------------------------------------------------------------|
|                 | og into my SD44 district email                                                                                                    |
| MICROSOFT TEAMS |                                                                                                    |
|                 | og into Microsoft Teams at home                                                                                                    |
| $\Box$ J        | oin a Team using a join code                                                                                                    |
|                 | <ul> <li>Use the code: up1abh2 to join the EPIC 11 2020-21 Team</li> </ul>                                                           |
|                 | Download a File from a Team                                                                                                    |
|                 | <ul> <li>Find the Files section in the EPIC 11 Team and download the instructions to<br/>install Teams on a mobile device</li> </ul> |
|                 | Download Microsoft Teams onto my phone                                                                                               |
|                 | og into Microsoft Teams on my phone                                                                                                  |
|                 | Reply on a thread in Microsoft Teams                                                                                                 |
|                 | <ul> <li>Find the place in the EPIC 11 Team General Chat where you need to answer<br/>with your Q1 P1 teacher's name</li> </ul>      |
|                 | ype "/" into the top search bar to see the shortcuts available in Teams                                                              |
| $\Box$ J        | oin a meeting (you can't try this yet, but do you know how?)                                                                         |
|                 | Check my Teams calendar                                                                                                    |
|                 | CLASS NOTEBOOK                                                                                                    |
|                 | ind the Class Notebook in the EPIC 11 Team                                                                                           |
|                 | ind the All About Me Page in the Class Notebook                                                                                      |
|                 | Type into the Class Notebook by answering the All About Me questions                                                                 |
|                 | nsert a picture into Class Notebook by uploading a picture of yourself into the All About Me page                                    |
|                 | Download Microsoft One Note onto my phone                                                                                            |
|                 | Open my EPIC 11 Class Notebook in One Note on my phone                                                                               |
|                 | MANAGEBAC                                                                                                    |
|                 | og into my Managebac account                                                                                                    |
|                 | Find the CAS tab where you will input your service hours                                                                             |